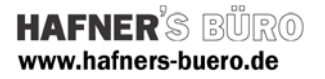

# 2009 - Januar

### Parametrisch, geneigte Tragwerksstütze Beton

Kategorie: Tragwerksstütze

Positionierungseigenschaften: über den Befehl "Modellieren" Stützen

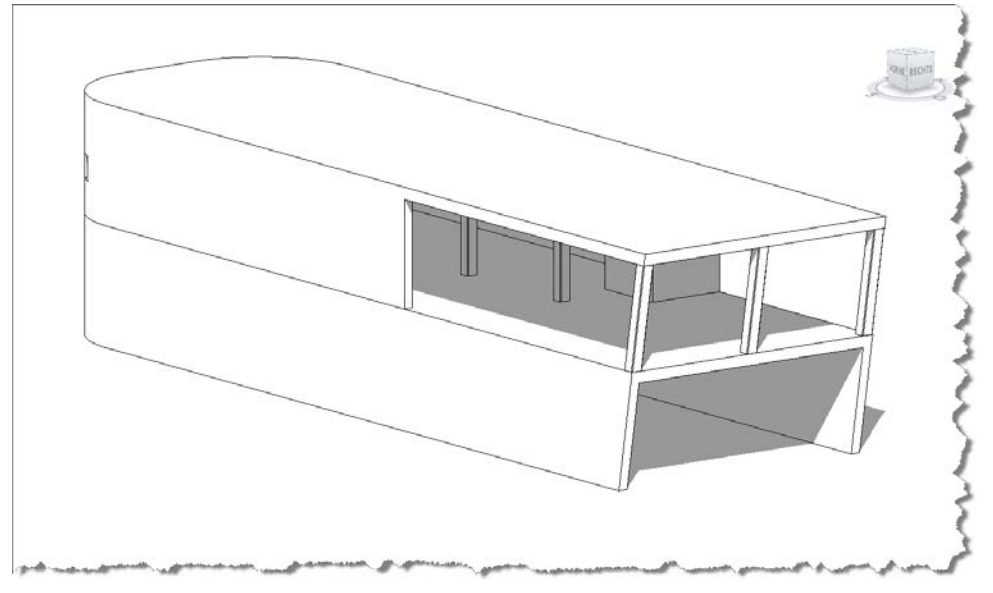

Die Stützendarstellung kann für den Detailierungsgrad Grob und Mittel bzw. Fein zwischen einer Darstellung ohne und mit gefasten Kanten eingestellt werden.

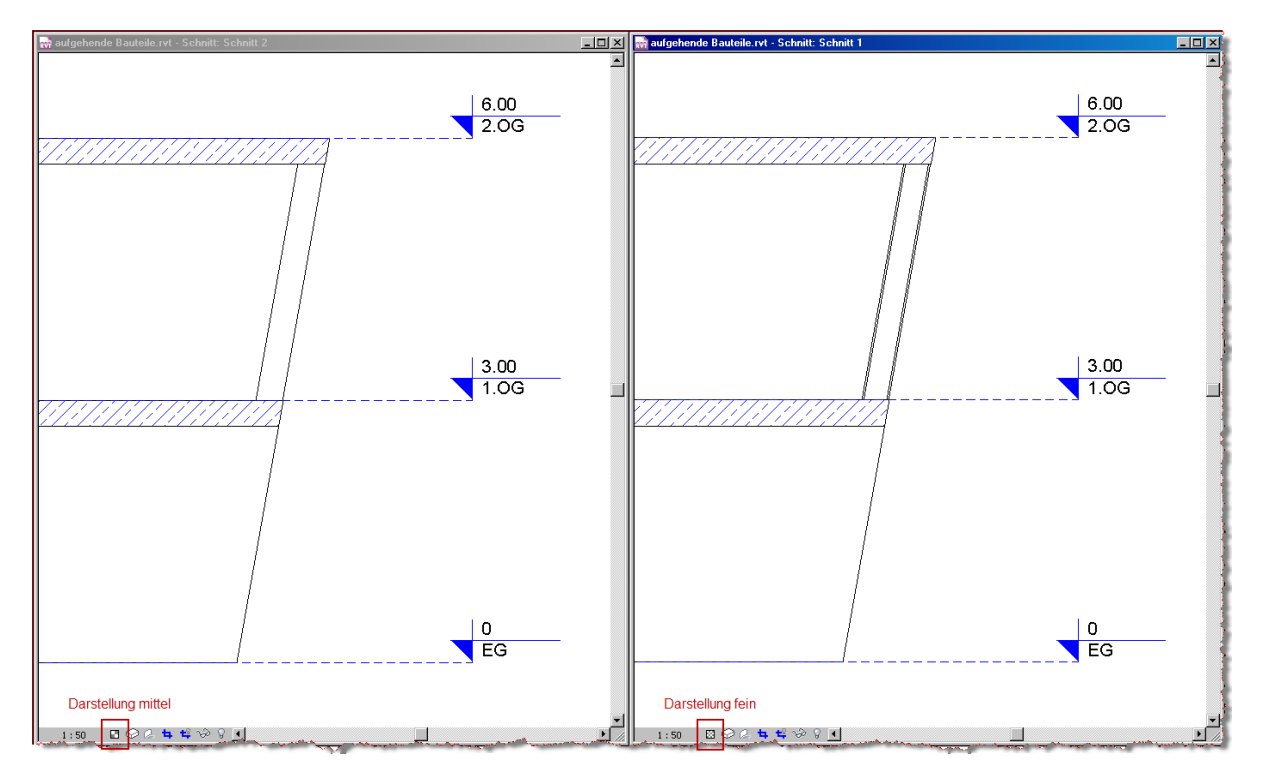

**Autodesk** Value Added Reseller

Seite 1 von 3 Revit Structure – Familie des Monats © HAFNER'S BÜRO

### **HAFNER'S BÜRO** www.hafners-buero.de

## **Revit:** Structure

### Elementeigenschaften + Exemplarparameter:

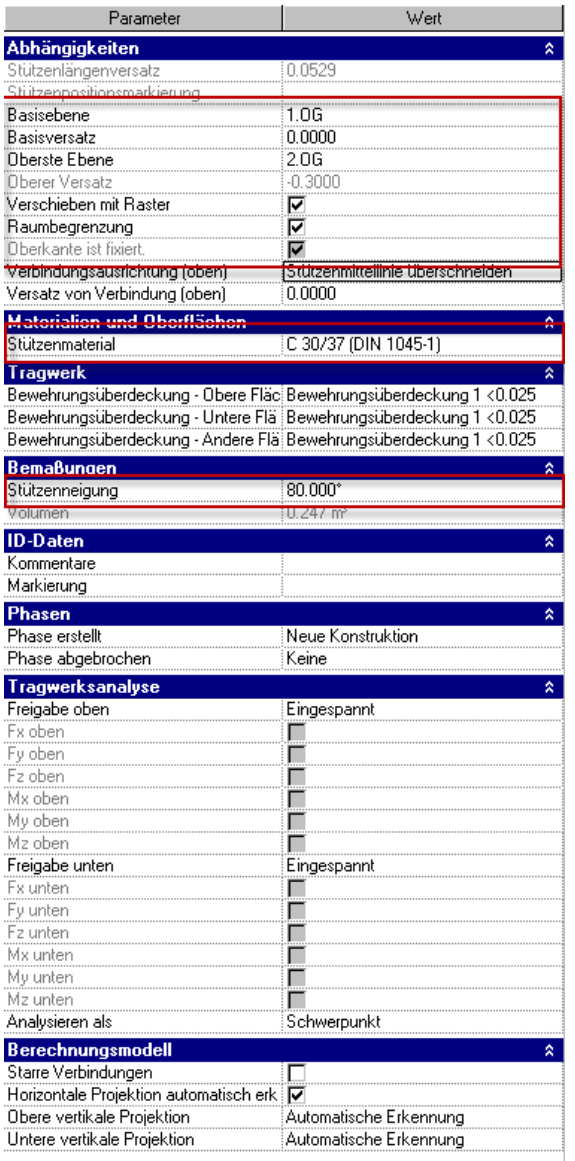

Die erzeugte Familie kann wie jede andere Tragwerksstütze eingefügt und positioniert werden. Sie besitzt wie alle anderen Stützen auch eine obere und untere Abhängigkeit. Die Materialzuweisung erfolgt über das Element selbst.

Die Stützenneigung zur horizontalen kann für jedes Element unterschiedlich eingestellt werden.

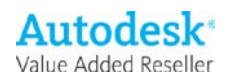

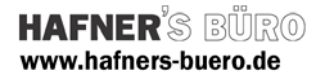

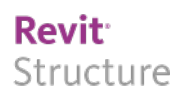

#### Typeneigenschaften - Typenparameter:

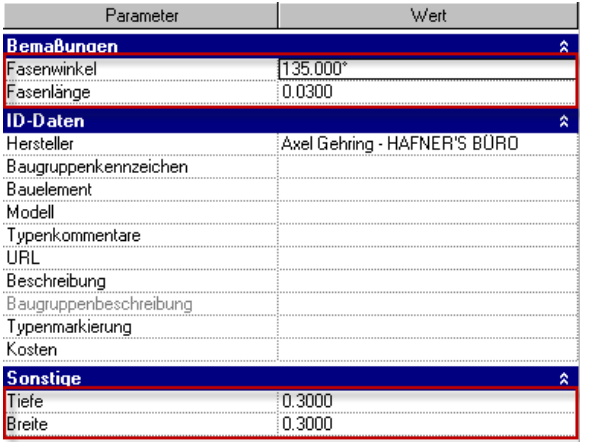

Die im Detailierungsgrad fein dargestellten Fasen können im Winkel und in der Länge variiert werden.

Die Abmessungen der Stütze werden über den Typ der Stütze gesteuert.

### Einfüge-Optionen

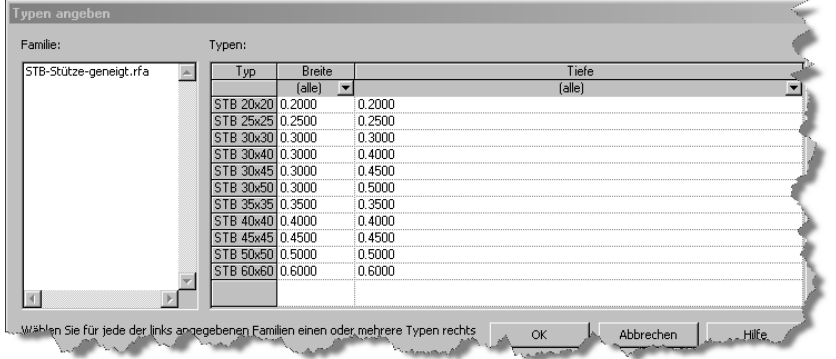

Beim einfügen der Stütze in das Projekt können Sie automatisch aus mehreren vordefinierten

Stützenabmessungen auswählen. Diese Auswahl kann über die mitgelieferte .txt-Datei gesteuert werden. Wenn die Stütze bereits eingefügt ist können weitere Stützentypen (Abemessungen) über Duplizieren und ändern der Typenparameter erstellt werden.

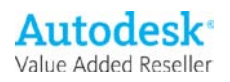